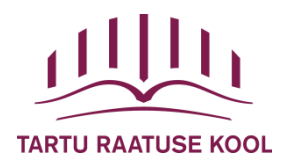

# REFERAADI JUHEND

# **SISUKORD**

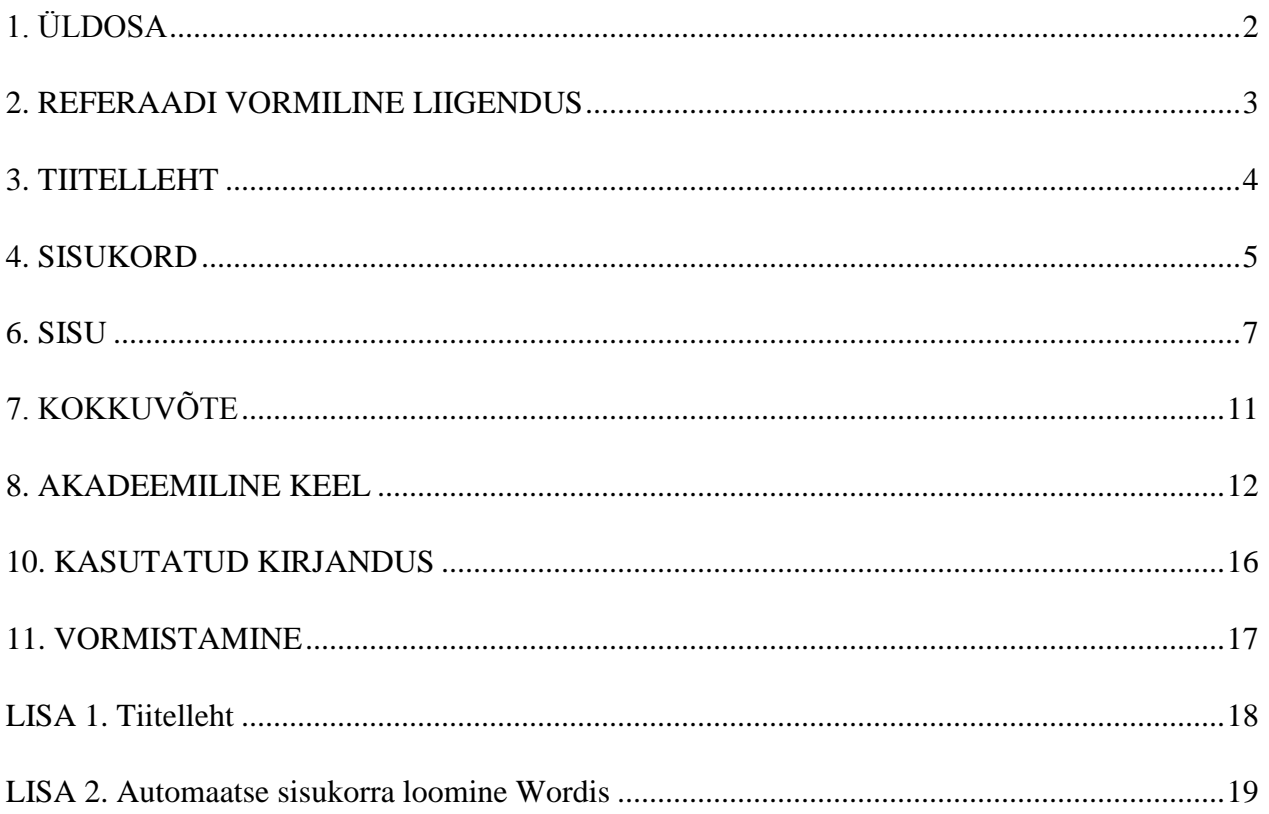

### <span id="page-1-0"></span>1. ÜLDOSA

Referaadi ülesandeks on koondada, süstematiseerida ja üldistada olemasolevat informatsiooni. Referaat ei ole koopia internetis levivast või teostes kirjutatavast materjalist. Refereerimine eeldab oskust leida terviktekstist olulist informatsiooni ja see lühidalt edasi anda.

Referaat võib olla uurimuslik või ülevaatlik. Uurimusreferaadis, mis koostatakse näiteks enne mõne probleemi süvakäsitlust, soovitatakse esitada omapoolne arvamus ja järeldused. Kui tegemist on ülevaatereferaadiga, ei pea kirjutaja oma arvamusi ja seisukohti esitama, küll aga esitab ta eri autorite seisukohti ja nende võrdlust.

Oluline on teksti arusaadavus nii koostajale kui ka lugejatele. Autor esitab teksti oma sõnadega ja vajadusel tsiteerib. Info edastamisel ja tsiteerimisel tuleb alati viidata alusteksti autorile, pealkirjale ja ilmumisandmetele. Viitamine on kogu töö raames ühtse stiiliga (kasutame Ameerika Psühholoogide Assotsiatsiooni ehk APA stiili) – tekstisiseselt kirjutatakse lühem viide, kasutatud kirjanduse osasse pikem. Korrektse referaadi koostamisel tuleb järgida kehtestatud nõudeid.

# <span id="page-2-0"></span>2. REFERAADI VORMILINE LIIGENDUS

Referaat koosneb järgmistest osadest:

- Tiitelleht
- Sisukord
- Sissejuhatus
- Töö põhiosa
- Kokkuvõte
- Kasutatud allikad
- Lisad (vajadusel)

## <span id="page-3-0"></span>3. TIITELLEHT

Referaadi tiitelleht koosneb järgmistest osadest:

- Kooli nimi
- Töö pealkiri
- Töö olemus
- Autori nimi ja klass
- Juhendaja nimi
- Kohanimi ja aasta

Tiitellehte ei nummerdata. Loovtöö tiitellehe näidis on esitatud juhendi lõpus (Lisa 1).

### <span id="page-4-0"></span>4. SISUKORD

Referaadi sisukorras on toodud ära osade täpsed pealkirjad ja vastavad leheküljenumbrid. Sisukord koosneb: sissejuhatus, nummerdatud sisupeatükid, kokkuvõte, kasutatud kirjandus, lisad.

Referaadi sisukord on loodud automaatselt ja lingitud. Selle näitena võib vaadata käesoleva töö sisukorda. Automaatse sisukorra loomiseks on vaja eelnevalt läbi mõelda, mis täpsemalt sisukorda tuleb. Sisu ja pealkirju saab alati hiljem töö käigus ümber sõnastada ja muuta. Kui sisukorra punktid on üldjoontes välja mõeldud, tuleb luua automaatne sisukord (Wordi dokumendis sisukorra loomise õpetust vaata lisast 2).

Leheküljenumbrid joondatakse alla keskele. Tiitellehele ja sisukorrale leheküljenumbrit ei panda. Number peab olema samas kirjastiilis kui kogu ülejäänud töö (Times New Roman, 12 pt). Leheküljenumbrite lisamise ja kolmandalt leheküljelt alustamise õpetus on leitav Stuudiumist referaatide kaustast.

## 5. SISSEJUHATUS

Sissejuhatuses sõnastatakse referaadi eesmärk/eesmärgid ja põhjendatakse teema valikut. Antakse ülevaade peamistest allikatest, töö ülesehitusest ja sisust. Sissejuhatus on lühike ja hästi läbimõeldud.

#### <span id="page-6-0"></span>6. SISU

Töö põhiosas uuritakse ja analüüsitakse infot püstitatud eesmärke arvesse võttes. Töö põhiosa peatükid peavad olema sisulis-loogiliselt üksteisega seotud ning moodustama teemale vastava terviku. Referaadi põhiosa võib liigenduda mitmeks peatükiks või alapeatükiks.

Andmete analüüsimiseks võib lisada referaati diagramme/jooniseid/tabeleid/fotosid. Need tuleb pealkirjastada ja nummerdada. Tekstisiseselt peavad diagrammid/joonised/tabelid ja lisad esinema õiges kronoloogilises järjestuses ja olema ka viidatud.

Joonised on kõik skeemid, kaardid, kujundid, diagrammid, graafikud, mis paigutatakse kohe pärast viidet samale leheküljele. Joonise tekstisuurus on 12 pt, sõna Joonis 1 või Tabel 1 esineb *kursiivis*. Jooniste puhul läbib ühtne stiil kogu tööd, erinevate stiilidega katsetamine pole hea toon.

Joonist saab luua näiteks Wordi failis ("Lisa" – "Diagramm"). Loodud diagrammis saab muuta andmeid vastavalt vajadusele. Samuti on võimalik luua diagramme Excelis. Jooniste puhul kasutatakse allkirju, see tähendab, et joonise number ja kirjeldus kirjutatakse joonise alla. Tekstisiseselt viidatakse sellele sulgude abil või teksti alguses.

### Näide:

Koolivälise huvitegevuse kaardistamise uurimisel selgus, et poiste huvi koolivälisesse huvitegevusse on alates 2014. aastast olnud tõusuteel (Joonis 1). Aastal 2014 osales koolivälises huvitegevuses /…/ (Siin järgneb analüüs.)

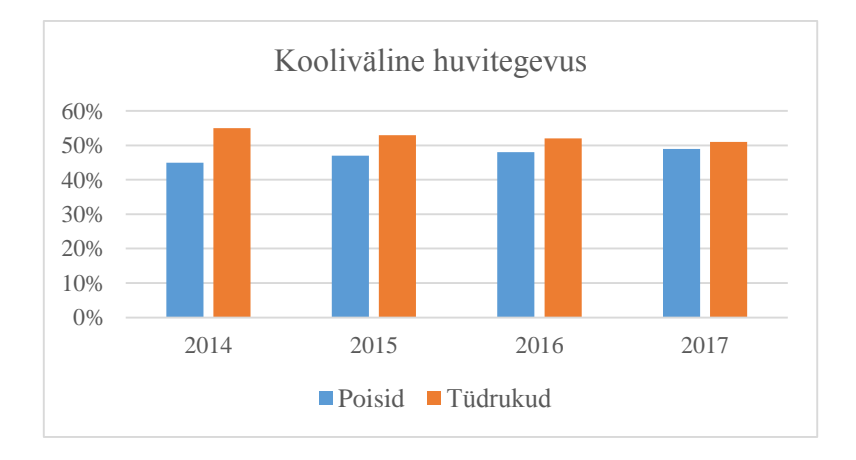

*Joonis 1*. Osalemine koolivälistes huvitegevustes 2014-2017.

Tabelid on pealkirjastatud, see tähendab, et Tabel 1 koos pealkirjaga läheb kirja tabeli ülemisse ossa. Ka tabelid peavad esinema tekstisiseselt õiges kronoloogilises järjestuses, kõige esimesena sisestatud tabel kannab pealkirja Tabel 1, teine Tabel 2, kolmas Tabel 3 ja nii edasi. Tabeli saab luua näiteks Exceli abil. Kui andmed kirjas, on seal võimalik arvutada keskmist: "Valemid" – "Veel funktsioone" – "Statistika" – "AVERAGE". Valmis tabeli saab kopeerida Wordi faili. Tabelit tuleb analüüsida ja viidata tekstisiseselt samamoodi nagu jooniste puhul (vt joonise näidet).

Näide:

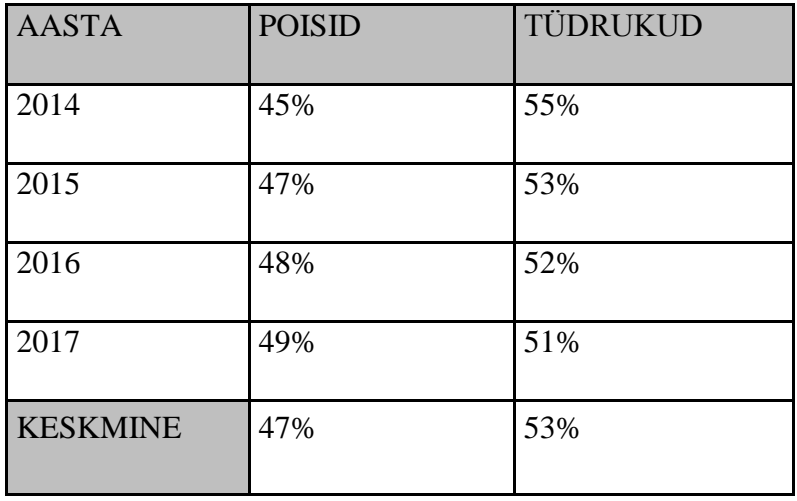

*Tabel 1.* Osalemine koolivälistes huvitegevustes 2014-2017.

Fotode ja piltide puhul nummerdatakse need vaid juhul, kui neile on vaja tekstisiseselt osutada ja neid on mitu. Muul juhul piisab allkirjast. Suurema hulga pildimaterjali puhul tuleb need panna lisadesse. Kindlasti tuleb autorile viidata ja pikem viide kirjutatakse kasutatud kirjanduses lahti. Enda tehtud foto puhul viidatakse: "*Foto 1*. Pildi pealkiri (autori foto)." Näide:

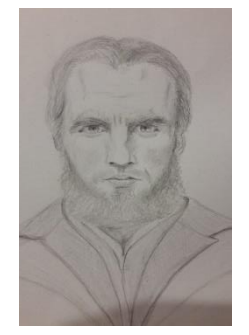

*Foto 1.* Joonistus Priit Loogist (autori foto).

Juhul kui esitatakse joonis, mis on ilmunud varem mõnes muus kirjalikus allikas, on vaja viidata sellele pildi all. Lisaks tuleb viide pikemalt lahti kirjutada kasutatud kirjanduse nimistus. Piltide ja fotode puhul analüüsitakse neid tekstisiseselt samamoodi nagu tabeleid ja teisi jooniseid.

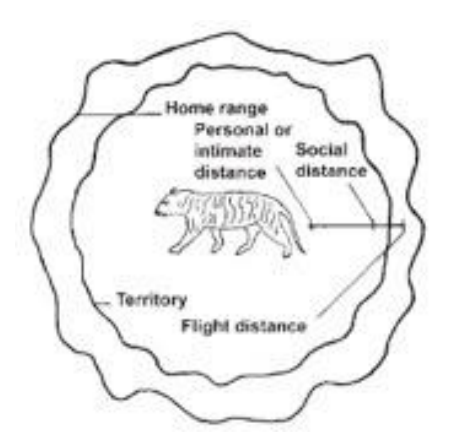

*Joonis 1*. Loomade sotsiaalsed distantsid. (Fowler, 2008: 13)

Kasutatud kirjanduse loetelus ilmub see pikemal kujul (autor, aasta, pealkiri, väljaandmise koht, väljaandja):

Fowler, M. (2008). *Restraint and handing of wild and domestic animals* (3rd ed.). Ames, Iowa: Wiley-Blackwell.

Kui esitatakse foto, mis on võetud internetist, on vaja samuti viidata. Internetist võetud pildi puhul peab veenduma, et viitamisel kasutate õiget autorit, sest lehekülg, millelt foto leiate, võib olla samuti kellegi teise pilti kasutanud, seega tuleb pildi puhul leida üles originaalallikas. Oluline on leida, kellele kuuluvad foto õigused ja kas seda pilti võib kasutada. Lühidalt ilmub viide joonise all, pikemalt kasutatud kirjanduse nimistus.

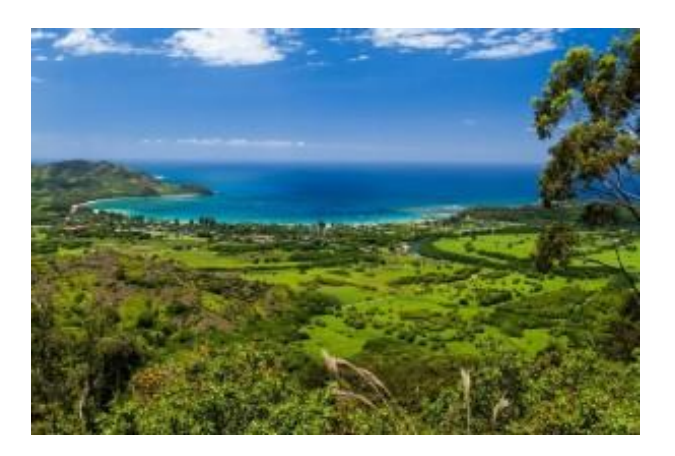

*Foto 1*. Kauai järv. (Loose, L. 2013)

Pikemalt kirjutatakse see lahti kasutatud kirjanduse nimistus:

Loose, L. (2013). Kauai järv [digitaalne foto]. Kasutatud 25.09.2018, http://travelojos.com/wpcontent/uploads/2013/04/Kauai-Nature-by-Lary-Loose-creative-commons-e1366434839177.jpg

Kui internetileheküljelt on võetud foto asemel hoopis pilt/joonis, siis kannab see allkirja Joonis 1. Kõik muu jääb viitamisel samaks.

# <span id="page-10-0"></span>7. KOKKUVÕTE

Kokkuvõttes antakse ülevaade uurimisprobleemist/teemast, olulisematest tulemustest ja järeldustest. Analüüsitakse, kas püstitatud eesmärgid täideti. Tuleb jälgida, et kokkuvõttes käsitletaks kõiki sissejuhatuses sõnastatud eesmärke. Kasutatakse umbisikulist tegumoodi ega anta hinnanguid. Kokkuvõttes ei esitata uusi seisukohti, fakte, ega viidata uutele allikatele.

### Hea kokkuvõte

- algab viitega eelnevale (teemaarendusele),
- näitab, et autor on käsitlenud kõiki uurimisprobleemi tahke, mida töö alguses lubas,
- annab lugejale võimaluse otsustada, kuidas autoril õnnestus realiseerida oma kavatsused, mida ta sissejuhatuses tutvustas.

### <span id="page-11-0"></span>8. AKADEEMILINE KEEL

Töös kasutatav kõneviis ja -vorm peavad olema ühtsed kogu töö ulatuses. Eelistatav on kasutada akadeemilist keelt (näiteks "antud töös käsitletakse, uuritakse, analüüsitakse või on käsitletud, on uuritud, on analüüsitud"), esitus ei tohi olla emotsionaalne ja mitmetähenduslik. Töös esinevad võõrsõnad peavad olema ära seletatud või asendatud sünonüümidega. Referaadi koostaja peab ise aru saama, mida ta kirjutas.

Pole hea toon kirjutada stiilis "Mina arvan/ sain teada/oli tore", vaid näiteks:

"Eesmärgiks on analüüsida …"

"Tartu Ülikooli kodulehe andmetel …"

"Rahvusvaheliste projektide juhi Silla sõnul ..."

"Autori hinnangul …"

### 9. VIITAMINE

Viitamissüsteemina kasutame referaatide puhul APA stiili. APA tava järgi tehakse esimene lühiviide autorile teksti sees väite kasutamisel ja hiljem vormistatakse kogu viide kasutatud kirjanduse loetelus.

Tsitaat on teise teksti sõna-sõnaline, täpne kordamine. Tsitaat esineb tekstis alati jutumärkides. Autori esmakordsel mainimisel kasutatakse tema täisnime, hiljem viidatakse talle tekstisiseselt vaid perekonnanimega. Nimeviide (perekonnanimi ja teksti avaldamise aasta) esitatakse tsitaadi või kogu lõigu lõpus, samamoodi nagu refereeringu puhul (vaata järgmist peatükki). Näide:

.../ ning vastukaaluks soovitab Karl Nigesen linnaturistile: "Vaadake üle, miks üks linn on nii tore, et Europarlament peab vajalikuks korra kuus täies koosseisus sinna kolida." (Nigesen, 2006: 32)

Samuti nagu jooniste ja tabelite puhul, tuleb ka tsitaadi allikas kasutatud kirjanduse osas pikemalt lahti kirjutada.

Mare Ainsaar on Tartu Ülikooli Ühiskonnateaduste Instituudi kodulehel täpsemalt lahti seletanud APA stiili järgi viitamise, mis sobib eelkõige tekstisiseseks viitamiseks. Viitamisel tuleb eristada enda ja kellegi teise loomingut. Kui viide puudub, eeldatakse Ainsaare sõnul, et kirjas on autori enda mõtted, ent kui nii tegelikkuses pole, on tegemist plagiaadiga ehk kellegi teise töö loata kasutamisega enda nime alt. Viitamine on kogu töö raames ühtse stiiliga – tekstisiseselt kirjutatakse lühem viide, kasutatud kirjanduse osasse pikem. Üldteada faktide puhul pole vaja viidata. Kindlasti tasub viitamisel allikas kohe üles märkida. (Ainsaar, 2018)

Eelnev lõik oli parafraseeritud ehk ümber sõnastatud TÜ Ühiskonnateaduste Instituudi kodulehelt saadud info alusel. Tartu Raatuse Kooli referaatide vormistamisel jälgime sama stiili – selgitame lõigu/vastava teemaploki alguses, kust viide pärineb, viitame lühidalt tekstisiseselt ja pärast kasutatud kirjanduses pikemalt. Jälgida tuleb, kuidas kasutatakse eri allikate puhul kursiivi!

 Kui viitame teksti sees elektroonilist allikat, näiteks kodulehte, kirjutame sulgudesse autori perenime ja allika väljaandmise aasta (Ainsaar, 2018). Kasutatud kirjandusse lisandub ka kasutamise aeg:

Ainsaar, M. (2018). *Viitamine*. Kasutatud 28.09.2018, https://www.yti.ut.ee/et/viitamine

 Kui autori nimi pole teada, viitame sama allikat tekstisiseselt (Tartu …, 2018). Kasutatud kirjanduses pikemalt aga nii:

*Tartu Ülikooli Ühiskonnateaduste Instituudi kodulehekülg.* (2018). Kasutatud 28.09.2018, https://www.yti.ut.ee/et/viitamine

- Kui juhtub, et aasta pole teada, tuleb aasta kohale kirjutada lühend i.a. (ilma aastata).
- Kui on tegemist raamatu viitamisega, lisame tekstisiseselt sulgudesse autori nime, allika ilmumisaasta ja leheküljenumbri, kust viide on võetud: (Lill, 2008: 176). Pikem viide ilmub taas kasutatud kirjanduses. Sinna lisatakse väljaandmise koht ja väljaandja:

Lill, M. (2008). *Viitamine kirjanduse ajaloos.* Tartu: Tartu Ülikooli kirjastus.

- Kui ühelt autorilt on samal aastal ilmunud mitu teost, mida on töös kasutatud, tuleb märgistada allikad a, b, c... tähega (sama täht lisada ka kasutatud kirjanduse loetellu pealkirja järele). Esimene viide: (Lill, 2008a: 176), teine viide: (Lill, 2008b: 61)
- Kui eelmainitud teose puhul oleks tegemist e-raamatule viitamisega, lisandub pikemasse viitesse kasutamise aeg ja veebiaadress:

Lill, M. (2008). *Viitamine kirjanduse ajaloos.* Kasutatud 02.10.2018, www.vkrajloos.ee

 Kui viitame artiklile ajakirjas, ilmub see tekstisiseselt kujul (Carstensen, Fung ja Charles, 2003: 103-123). Kuna tegemist on rohkem kui ühele autorile viitamisega, tuleb edaspidi neile viidates kasutada tekstisiseselt stiili (Carstensen jt, 2003: 103-123). Pikema viitena kirjutatakse: autori perekonnanimi, eesnime initsiaal(id). (Ilmumisaasta). Artikli pealkiri. *Ajakirja nimi*, *aastakäik,* artikli leheküljed:

Carstensen, L. L., Fung, H. ja Charles, S. (2003). Socioemotional selectivity theory and the regulation of emotion in the second half of life. *Motivation and Emotion*, *27*, 103–123.

 Kui artikkel ilmus ainult veebiväljaandes või kasutati artikli (täiendatud) veebiversiooni, siis kirjutame tekstsiseselt (Himma, 2008) ja pikemalt kasutatud kirjanduse osasse: autori perekonnanimi, eesnime initsiaal(id). (Ilmumisaasta). Artikli pealkiri. *Väljaande nimi*, artikli ilmumise aeg. Kasutamise aeg, veebiaadress:

Himma, M. (2008). Huvikool aitab lapsel kutsumust leida. *Tartu Postimees*, 11. september. Kasutatud 13.09.2008, http://tartu.postimees...1731.php

 Kui viitame artiklile ajalehes, kirjutame tekstisiseselt (Veidemann, 2001: 3), pikemasse viitesse aga: autori perekonnanimi, eesnime initsiaal(id). (Ilmumisaasta). Pealkiri. *Ajalehe nimi*, kuupäev, lehekülg:

Veidemann, R. (2001). Toots, Tali või Tiugu presidendiks. *Postimees*, 15. september, lk 3.

 Toimetuse juhtkirjad ilmuvad ajalehtedes sageli autori nimeta. Sel juhul alustatakse täisviidet pealkirja nimetusega, millele järgneb väljaandmisaasta. Kui tegemist on lühikese pealkirjaga, kirjutatakse see tekstisiseselt välja, kui pikaga, kasutatakse vaid esimest sõna. Nõnda viitame järgnevas näites tekstisiseselt (Suri …, 2008). Pikemalt aga:

Suri kirjanik Uno Laht. (2008). *Postimees*, 26. september. Kasutatud 26.09.2008, http://www.postimees.ee/?id=36417

 Intervjuu või muu suulise allika puhul viitame tekstisiseselt laadis (info allikas, aasta), näiteks (Lauristin, 2014). Kirjanduse loetelus kirjutatakse pikemalt lahti:

Lauristin, M. (2014). *Autori intervjuu*. Tartu, 29. jaanuar.

Rohkem infot eri formaadis allikate (näiteks seaduste) viitamise kohta saab leida leheküljelt https://www.yti.ut.ee/et/viitamine (Tartu Ülikooli Ühiskonnateaduste Instituudi kodulehekülg).

#### <span id="page-15-0"></span>10. KASUTATUD KIRJANDUS

Kõik kasutatud allikad tuleb lisada kirjanduse loetellu tähestiku järjekorras. Kui tekstisisene viide on lühem, ilmub kasutatud kirjanduse nimistus pikk täisviide. Selle loomisel on abiks eelnev peatükk, kus on antud nõu APA stiili järgi viitamiseks. Kasutatud kirjanduse osasse tuleb lisada kõik tekstis viidatud allikad. Õige vormistuse jaoks on vaja kindlaks teha, millele viidatakse ja seejärel saab juba eelmise peatüki näpunäidete järgi viite luua. Pane tähele kursiivis teksti, tühikuid, punkte ja komasid.

Kindlasti ei tohi veebiaadressid jääda sinised ega alljoonega!

Näide:

Ainsaar, M. (2018). *Viitamine*. Kasutatud 28.09.2018, https://www.yti.ut.ee/et/viitamine

Carstensen, L. L., Fung, H. ja Charles, S. (2003). Socioemotional selectivity theory and the regulation of emotion in the second half of life. *Motivation and Emotion*, *27*, 103–123.

Himma, M. (2008). Huvikool aitab lapsel kutsumust leida. *Tartu Postimees*, 11. september. Kasutatud 13.09.2008, http://tartu.postimees...1731.php

Lauristin, M. (2014). *Autori intervjuu*. Tartu, 29. jaanuar.

Lill, M. (2008). *Viitamine kirjanduse ajaloos.* Tartu: Tartu Ülikooli kirjastus.

Veidemann, R. (2001). Toots, Tali või Tiugu presidendiks. *Postimees*, 15. september, lk 3.

## <span id="page-16-0"></span>11. VORMISTAMINE

Paberkandjal referaadi puhul:

- Referaat esitatakse valgel paberil formaadiga A4 klammerdatuna või kiletaskus.
- Leheküljele jäetakse vasakule ja üles 3 cm, paremale ja alla 2 cm laiune vaba äär.
- Read joondatakse nii vasemast kui paremast servast ja poolitamist ei kasutata.
- Töö põhiosad algavad uuelt leheküljelt, vastava lehe ülaosa jäetakse 5 cm ulatuses tühjaks. Kui alapealkirjaga samale lehele ei mahu vähemalt kaks rida teksti, siis alustatakse uut osa järgmiselt lehelt.
- Pealkirjades ei kasutata lühendeid, lõppu ei panda punkti.

Elektrooniliselt esitatud referaadi puhul:

- A4, Wordi dokument
- Kirja tüüp: Times New Roman
- Kirja suurus*:* 12 pt
- Reavahe: 1,5 [vorming lõik reasamm]
- Veerised: iga serv 2,5 (tavaline laad)
- Loovtöö reasammusuvand on 8 p [märgista töö alates sisukorrast vorming reasammusuvandid – vahed – pärast – lahtrisse 8 p]
- Leheküljed nummerdatakse automaatselt ning tiitellehele ja sisukorrale leheküljenumbrit ei panda. Number lisatakse alla keskele, samas kirjatüübis nagu ülejäänud töö (Times New Roman, 12 pt).
- Tekst on joondatud servast servani [rööpjoondatud], taandridu ei kasutata.

<span id="page-17-0"></span>LISA 1. Tiitelleht

Tartu Raatuse Kool

# **REFERAADI PEALKIRI**

Referaat

Koostaja: /nimi/ /klass/ Juhendaja: /nimi/

Tartu 2019

### <span id="page-18-0"></span>LISA 2. Automaatse sisukorra loomine Wordis

Automaatse sisukorra loomiseks tuleb:

- avada Wordi dokument. Esimene lehekülg jäetakse tiitellehe jaoks.
- Teisele leheküljele luuakse sisukord. Sisukorras olevad suured peatükid algavad kõik uuelt leheküljelt ja nende nimetus on kirjutatud läbiva suurtähega. Näitena vaata käesolevat juhendit. Alapeatükid võivad olla kohe suure peatüki järel, läbivat suurtähte pole vaja. Sisukorra loomiseks tuleb alustada nii:
- Jätta avatud failis ühe lehekülje jagu vaba ruumi ja klõpsata sisukorra leheküljele (lk 2). Kirjutada pealkirjaks SISUKORD (Times New Roman, 12 pt, läbiv suurtäht, must).
- Klõpsata samal leheküljel juhuslikule kohale ja valida "Lisa" "Leheküljepiir"
- Kirjutada uuele leheküljele SISSEJUHATUS. See on esimese peatüki nimetus. See peatükk numbrit ei kanna!
- Lohistada hiirega üle esimese peatüki nimetuse (SISSEJUHATUS) ja valida avalehe valikutest "Pealkiri 1"/"*Heading 1*" (üleval paremal servas). Muutunud teksti suurus muuta: Times New Roman, 12 pt, läbiv suurtäht, must.
- Järgmiste suurte peatükkide nimetuste puhul tuleb korrata samamoodi. Alapeatükkide ehk teise tasandi pealkirjade puhul tuleb valida avalehe valikutest "Pealkiri 2"/"*Heading* 2". Teise tasandi pealkirjad on 1.1., 1.2., 1.3., jne. Ka selle teksti suurust tuleb muuta vastavalt: Times New Roman, 12 pt, must, kuid alapeatükid pole enam läbiva suurtähega. Kui töös esineb kolmanda tasandi pealkirju, tuleb valida "Pealkiri 3"/*"Heading 3*", mis tuleb muuta vastavalt: Times New Roman, 12 pt, must. Kolmanda tasandi pealkirjad on 1.1.1., 1.1.2., 1.1.3, jne.
- Peatükid KOKKUVÕTE ja KASUTATUD KIRJANDUS ei kanna enam numbrit, kuid lisanduvad samuti sisukorrale. Sisukorra lõpus on nende olemasolul ka lisad.
- Kui peatüki nimetused on kirjutatud ja kõikidele pealkirjadele laadid ehk pealkirja tüübid valitud, tuleb liikuda tagasi teisele leheküljele, kuhu luuakse automaatne sisukord. Selleks tuleb minna: "Viited" – "Sisukord" – "Automatic Table 1".
- Loodud sisukord peab olema vormingus Times New Roman, 12 pt, must, reavahe 1,5, reasammusuvand 8 p.

 Kui sisukorda midagi uut lisada või muutuvad leheküljenumbrid, saab sisukorda ka värskendada. Selleks peab vajutama hiirega paremklõpsu juba loodud sisukorrale ja valima "Värskenda väli". Kui on vaja värskendada ainult leheküljenumbreid, tuleb valida "Värskenda ainult leheküljenumbrid", kui kogu tabelit, "Värskenda terve tabel". Kui värskendamine muudab sisukorra vormingut, tuleb see käesoleva peatüki punkti 8 järgi tagasi korrektseks muuta.